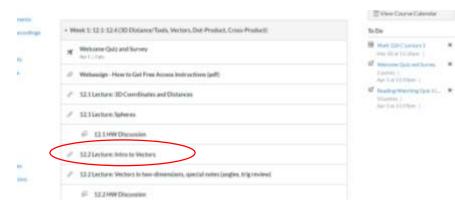

Clicking on the link above (circled in red) takes you here:

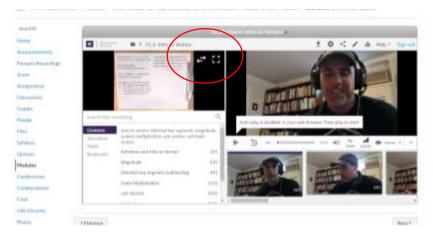

See above what I have circled in red. Clicking on the "double-arrow" moves the paper over like this:

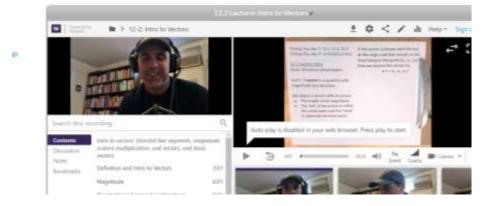

Or you can click to make full-screen.

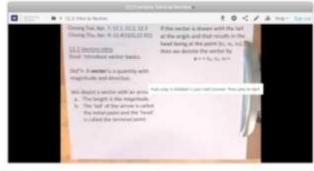

1.1.1.1.1.1.1.1.1

Sometimes there is a third screen you can click on (for example if I pull up the homework during lecture), you can click on that and make it bigger.